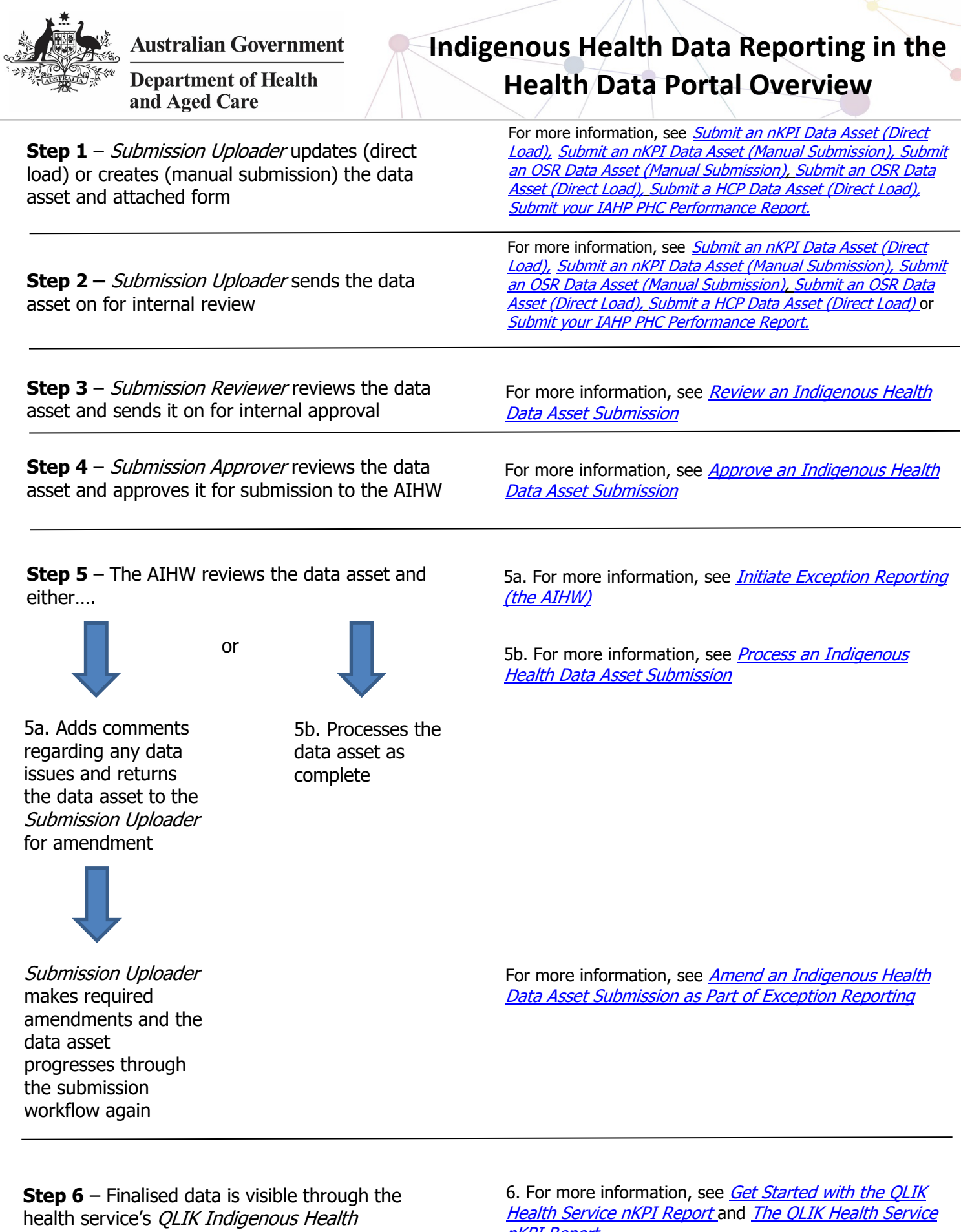

If you have more than one role, you will not need to complete all the above steps. For example, if you are a Submission Uploader and Reviewer, you can go straight to **step 3** in the process.

Dashboard

[nKPI Report](https://dataportal.health.gov.au/wps/wcm/connect/dataportal/76883ee0-8f5d-46d8-9298-6d54c83246f6/QRG+-+The+QLIK+Health+Service+nKPI+Report.pdf?MOD=AJPERES)